# **Návod k použití k modelu NOYAFA NF-308/NF-388 (nebo NF-8208 pouze částečně)**

Vyhledávač závad na datových kabelech (ver. V1)

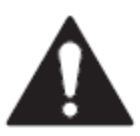

Před použitím a údržbou si prosím přečtěte a naučte se bezpečnostní pokyny

● Tester používá 9V baterii pro napájení.

● Nikdy nepokládejte zařízení na místo s velkým množstvím prachu, vlhkosti a vysokou teplotou (nad 40 ° C).

- Používejte baterii podle specifikace; v opačném případě, může dojít k poškození zařízení.
- Přístroj nikdy svévolně nerozebírejte. Čištění a údržbu musí provádět kvalifikovaný pracovník.
- Pokud se tester déle jak 30 minut nepoužívá, dojde k jeho automatickému vypnutí.
- Vyjměte baterii z vysílače a přijímače, pokud zařízení delší dobu nepoužíváte, aby se zabránilo úniku kapaliny baterie v budoucnu.
- Nikdy nepoužívejte zařízení k detekci napájecího kabelu s elektrickou energií

(Např. kabel napájecího adaptéru do sítě 230V), mohlo by to vést k poškození zařízení a zranění osob.

● Nikdy netestujte jiné kabely v blízkosti linky v provozu během bouřkového počasí, aby se zabránilo úderu blesku, který může ovlivnit osobní bezpečnost.

### **Obsah:**

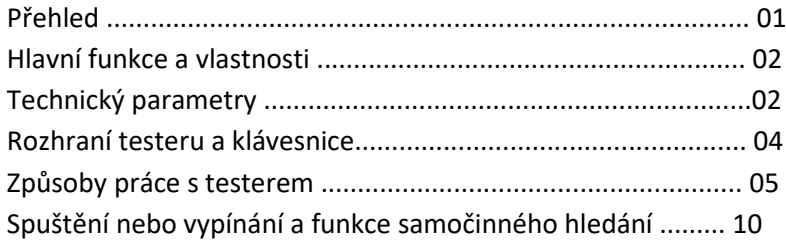

# **Přehled:**

NF-308 ( NF-388) je užitečný testovací a kontrolní přístroj k použití na datových kabelech se spoustou nových funkcí, které byly vynalezeny a vyvinuty výrobcem NOYAFA. Přístroj se skládá z testovací jednotky (vysílač) NF-308 (NF-388), přijímače (prozváněčky) NF-308-S (NF-388-S) a vzdáleného identifikátoru (WIREMAP). Disponuje 3 hlavními funkcemi samočinné hledání, sortování kabelů a rychlým a přesným testováním stavu obvodu. Díky tomu se stává snadno dostupným nástrojem pro techniky při instalaci a údržbě slaboproudých systémů, jakými jsou datové linky, rozsáhlé datové obvody, atd. Je i široce použitelný pro telefonní linky, počítačové sítě a v dalších oblastech.

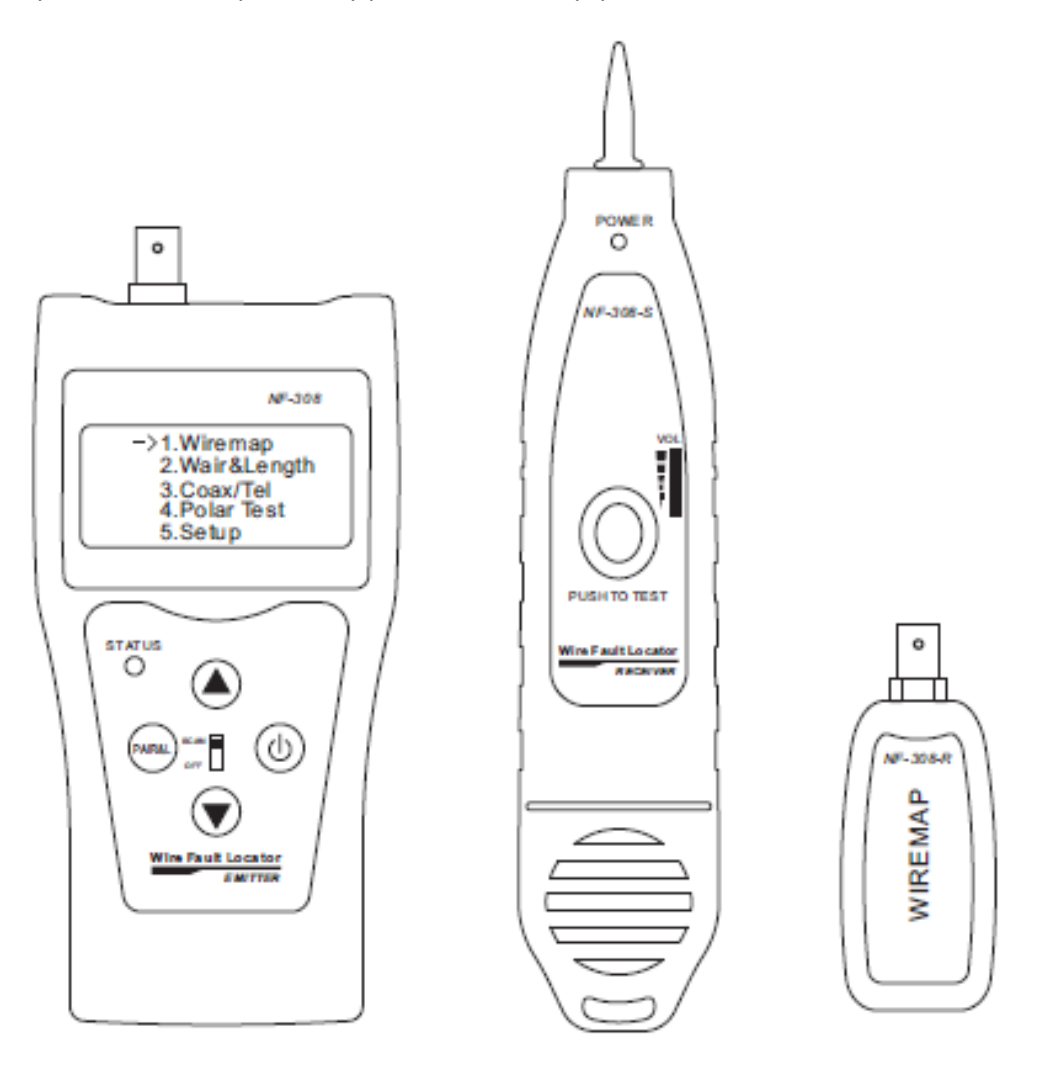

Vysílací jednotka (NF-308 / NF-388) Přijímač (NF-308-S / NF-388-S) Vzdálený identifikátor

# **Hlavní funkce a vlastnosti**

- Vhodné pro práci jednoho člověka, který samostatně zvládne testování souvislosti kabelu.
- Přímé vyhledávání Cat. 5E, 6E, telefonních kabelů, koaxiální kabelů, USB kabelů a dalších kabelů.
- Kontrola chyb kabeláže na Cat. 5E, 6E, koaxiálním kabelu, jako je např. je otevřený obvod, zkrat, přeříznutý kabel, opačné připojení.
- Vyhledávání chyb kabeláže nebo propojení.
- Měření délky kabelů a určování vzdálenosti k otevřenému obvodu či zkratu síťových kabelů.
- Dynamické kalibrování délky kabelu a provádění měření délky s přesností na 98%.
- Jednoduché a prosté použití. Velký display pro srozumitelné zobrazování výsledků testu.
- Přenosná jednotka s dlouhou životností baterie (zapnutý bez používání vydrží až 50hodin v závislosti na kapacitě baterie)
- Funkce automatické vypnutí s časovým zpožděním a funkce podsvícení displaye.
- Měření délky a párování s rozpoznávacím zařízením na dálku nebo bez něj.
- Vzdálené rozpoznávání s pohotovou zvukovou signalizací.
- Funkce automatické kontroly a automatického vyvážení jakékoliv změny v kapacitě baterie nebo teplotě okolního prostředí.
- Jednoduchý počítačový software, hlídací návrh, spolehlivý provoz.

# **Technické parametry**

- 1) Celkové rozměry Vysílací jednotka 185×105×50mm; Přijímač: 218 × 46 × 29 mm; Vzdálený identifikátor: 84 ×  $34 \times 27$  mm.
- 2) Napájení Dvě laminované baterie 9V.
- 3) Display Velká obrazovka LCD: Speciální 4 x 16 znaků (velikost zobrazovacího pole 61,6 x 25,2 mm).
- 4) Typy testovaných kabelů STP / UTP dvojitý kroucený kabel, koaxiální kabel.
- 5) Schopnost detekovat kabely 5E, 6E, telefonní kabel, koaxiální kabel, kabel USB a další kovové dráty.
- 6) Okolní pracovní teplota -10℃~+60℃
- 7) Výstupy testeru

Přijímač: RJ45 hlavní port (Main), zpětná smyčka port RJ45 (Loopback), Skenování RJ45 (RJ45 SCAN).

Vzdálený identifikátor: Port RJ45 (R)

Další převodníky BNC a RJ11 se používají k měření a kontrole souvislosti koaxiálního kabelu a telefonní linky.

8) Měření délky dvojitého krouceného kabelu Rozsah: 1 ~ 1000 M (3 ~ 3200 stop) Přesnost kalibrace: 3% (+/- 0,5M nebo +/- 1,5 stop) (kalibrovací kabel > 10 M) Přesnost odesílání: 5% (+/- 0,5 M nebo +/- 1,5 stop). (AMP, AT & T kabel třídy 5) Zobrazuje: metr nebo stopa.

9) Kalibrace délky

Uživatel může nastavit kalibrační koeficienty sám s uvedeným délkovým kabelem. Délka kalibračního kabelu je větší než 10 M.

- 10) Posloupnost vedení a lokalizace chyby kabelu: Zkontroluje chyby, jako je otevřený okruh, zkrat, opačné připojení, křížení.
- 11) Automatické vypnutí s časovým zpožděním Tester se po 30minutách nečinnosti automaticky vypne.

### **Rozhraní testeru a klávesnice**

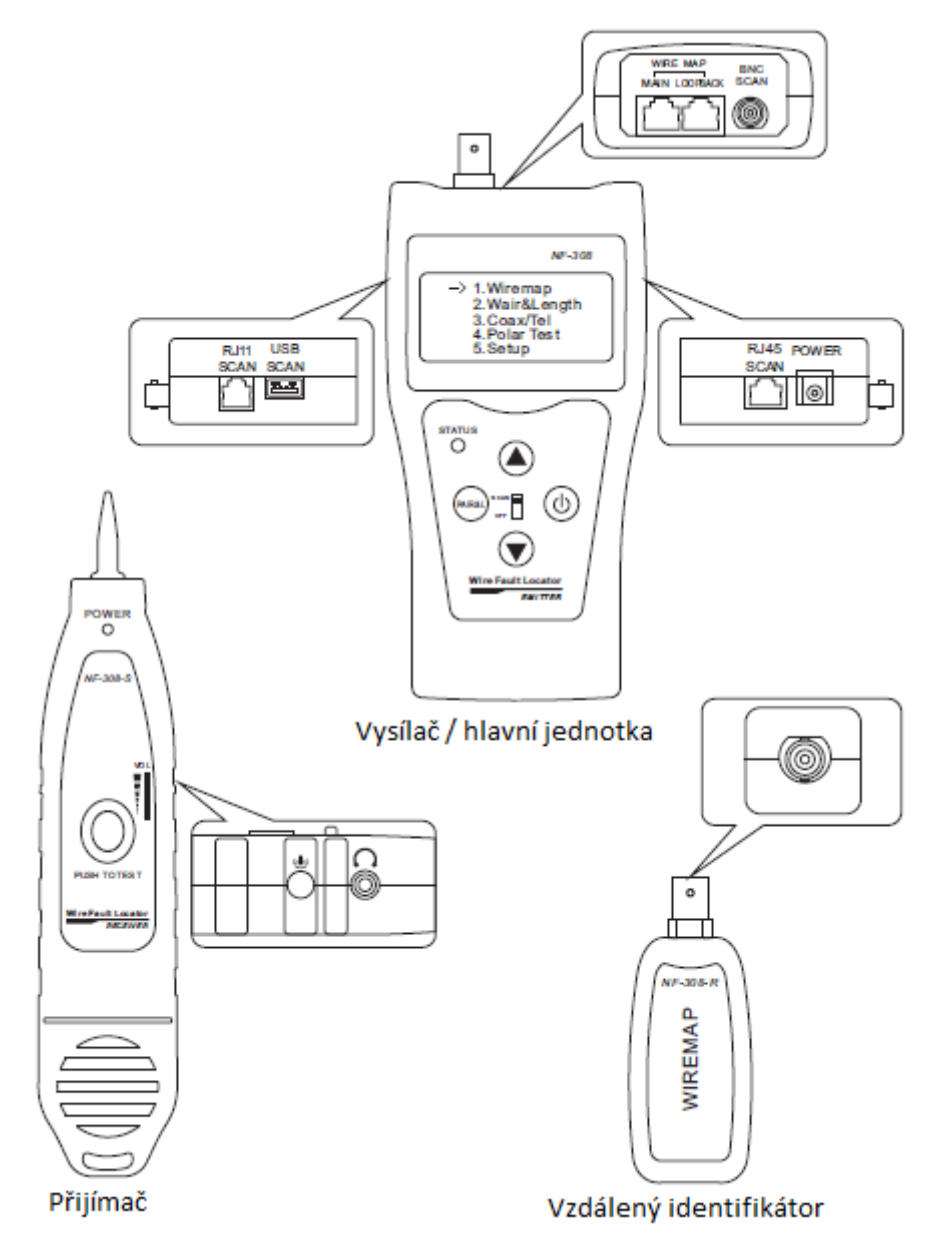

# **Způsoby práce s testerem**

Bootovací obrazovka:

Provede autokontrolu v tutéž dobu (tečkovaná čára dynamicky zobrazuje průběh autokontroly zleva

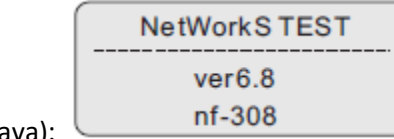

doprava):

Počkejte 5 sekund nebo stisknutím libovolného tlačítka zobrazte hlavní nabídku. Zobrazení hlavního menu:

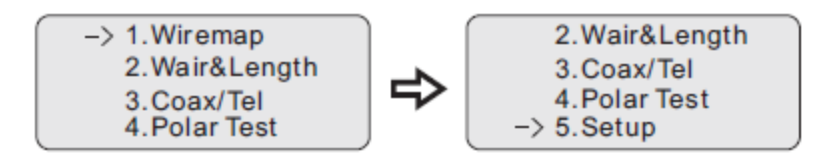

V hlavním menu lze vybrat čtyři funkce.

1. WireMap --- Měření schématu zapojení pro kontrolu souvislosti kabelů v M, L, R a zjištění chyb.

2. Pair & Lenght --- Spáruje a změří délku, abyste zjistili, jestli jsou otevřené, zkratované, výhybky, ověří délku kabelu, vzdálenost otevřeného obvodu.

3. Coax / Tel --- Koaxiální kabel a telefonní linka

4. Polar Test --- Testuje polaritu katody a anody baterie a ukazuje napětí baterie

5. Setup --- Kalibrace a nastavení testeru (viz popis Dále).

Poznámka: nikdy nedávejte telefonní kabel do portu RJ45, obzvlášť ten nabitý, z důvodu nebezpečí vyhoření k testeru.

# **I. Schéma zapojení (Wiremap) test funkčnosti:**

Po volbě schématu zapojení (WIREMAP) musí tester provést test schématu zapojení (WIREMAP) a zobrazí se následující

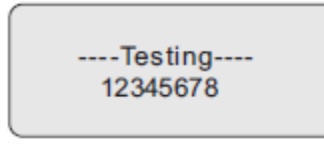

#### **Výsledek testu 1: Zkrat (SHORT)**

Zobrazí se následovně v případě zkratu v kabelu nebo konce: (Např. 12 zkrat ve vzorku)

Short:  $12$ 

V tomto okamžiku stiskněte tlačítko **DR** pro restart testování nebo stiskem tlačítka PARKE se vrátíte do hlavního menu. Vždy nejprve odstraňte chybovou hlášku "SHORT" (zkrat) až pak spusťte další měření.

#### **Výsledek testu 2:**

Na displeji se zobrazí následující, pokud testovaný kabel není zastrčený do vzdáleného identifikátoru (ID) nebo pokud není vsunut do portu vysílací jednotky.

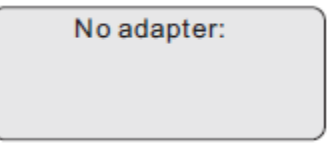

V tuto chvíli stiskněte klávesu **DI** pro restart testování nebo stiskněte **PARKI** pro návrat do hlavního menu.

#### **Výsledek testu 3: Normální schéma zapojení (WIREMAP)**

Tester automaticky detekuje vzdálený identifikátor (ID) nebo lokální port (L) a zobrazí schéma zapojení (WIREMAP) následujícím způsobem, pokud detekuje vzdálenou jednotku (ID) nebo testovaný kabel vsunutý do lokálního portu (L) testeru:

Wire map:pass M:12345678 id1 **Willia** R:12345678

"R" znamená "Vzdálený identifikátor", "ID1" je číslo vzdáleného identifikátoru.

"|" Je spojnice mezi "R" a "M".

"M:" znamená "Hlavní tester".

V tuto chvíli stiskněte klávesu **DI** pro restart testování nebo stiskněte **PARKL** pro návrat do hlavního menu.

**Výsledek testu 4: Schéma zapojení (WIREMAP) se zobrazí, když je otevřený okruh na vzdálenějším konci kabelu.**

Wire map:fail M:12345678 liii iiii R:12x45x78 id1

"R": v řádku "3" a "6" pinů "x" označuje otevřený okruh v zástrčkách "3" a "6" konektoru vzdáleného identifikátoru a otevřený okruh se nachází v blízkosti zástrčky vzdáleného prvku. (Otevřený bod by měl mít být na posledních 10% délky kabelu)

Poznámka: proměřovaný kabel je vyroben z párovaných kabelových drátů, chyba "open" na vzdáleném konci je vždy vyobrazena v páru, jak je uvedeno výše, což znamená, že existuje jeden otevřený obvod nebo oba, protože jsou otevřené na vzdáleném konci "3" a "6" piny.

### **Výsledek testu 5: Schéma zapojení (WIREMAP) se zobrazí, když je na blízkém konci kabelu otevřený okruh.**

Tester zobrazí schéma zapojení (WIREMAP) následujícím způsobem, je-li na konektoru kabelu v blízkosti vysílače otevřený okruh:

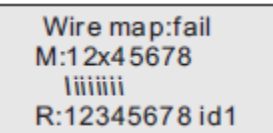

"M": Na řádku "3" pin se na displeji objeví "x", což znamená, že otevřený okruh je na straně blízkého konce "3" pin špatný konektor. Otevřený obvod je umístěn na straně lokální zástrčky. (Otevřený okruh by měl být na 10% délky kabelu v blízkosti konektoru na straně přijímače.)

#### **Výsledek testu 6: Schéma zapojení (WIREMAP) se zobrazí, když je ve středu kabelu otevřený okruh.**

Tester zobrazí schéma zapojení (WIREMAP) následujícím způsobem, je-li ve středu kabelu otevřený okruh:

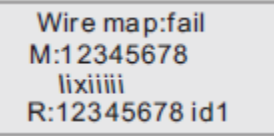

"|" řádek pozice "3" pinu zobrazuje "x", což znamená otevřený okruh ve středu kabelu na "3" pinu. (Otevřený okruh by měl být umístěn v rozsahu 10% -90% délky kabelu, pokud se měří od některého z koncových konektorů), jak je podrobně popsáno v následujícím textu.

# **II. Měření párů a délky (PAIR & LENGTH): Při testování délky kabelu stačí připojit jeden konec kabelu k hlavnímu**

### **testeru bez nutnosti zapojení do vzdáleného identifikátoru.**

Po zadání funkce "PAIR & LENGTH" se na displeji zobrazí následující informace:

----Testing----12345678...

Poznámka: Vzhledem k různým technickým parametrů kabelů různých značek by měl uživatel kalibrovat délku kabelu před samotným měřením délky (viz podrobnosti dále).

#### **Výsledek testu 1: Zkrat (SHORT)**

Při zkratu na kabelu nebo výstupu vysílače se zobrazí následující: (na 12 pinech zkrat na testovaném vzorku)

Short:  $12$ 

#### **Výsledek testu 2: Běžné zobrazení párů a délek (PAIR &LENGTH)**

Zobrazí se následovně, proběhne-li měření párů a délek (PAIR & LENGTH) bez chybových hlášení:

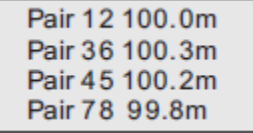

V tuto chvíli stiskněte klávesu **DI** pro restart testování nebo stiskněte **PARKI** pro návrat do hlavního menu.

#### **Výsledek testu 3: Abnormální zobrazení párů a délek (PAIR &LENGTH)**

Zobrazí nejdříve spárované čáry a jejich délku, pak se zobrazí nepárový řádek, jak je znázorněno níže:

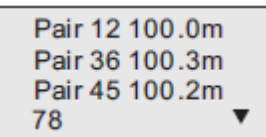

Poslední řádek (78 •) indikuje, že v řádku 7 a 8 není nalezena žádná dvojice, v okamžiku stisknutí tlačítka **z** se zobrazí délka nepárového čísla linky (viz níže)

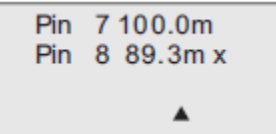

Na displeji se zobrazí "X", pokud je délka menší než 90% délky ostatních linek. To znamená, že otevřený obvod je umístěn v řádku 8 přibližně na 89,3M.

**Pro měření délky kabelu se doporučuje mít odpojený vzdálený model WIREMAP, který může hodnoty měření ovlivňovat a měření nebude dávat smysl.**

#### **III. Funkce měření koaxiálního kabelu a telefonní linky:**

Po vstupu do funkce měření koaxiálního kabelu a telefonní linky (Coax / Tel) začne testovací přístroj testovat a výsledky testu se zobrazí takto:

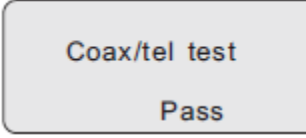

Pokud je nějaký otevřený obvod nebo koaxiální kabel a telefonní linka není připojena, musí se na displeji zobrazit "OPEN". Pokud je jakýkoliv zkrat, zobrazí se "SHORT". V tuto chvíli stiskněte tlačítko **PAR&L** pro opakování měření nebo stiskněte tlačítko **Da** pro návrat do hlavní nabídky. Vzdálený identifikátor vydá zvukový signál "pííp", pokud je spojení v normálním stavu.

**Poznámka:** Pro měření koaxiálního kabelu potřebuje adaptér BNC. Pro měření telefonní linky potřebuje adaptér RJ11.

### **V. Funkce kalibrace a nastavení (SETUP):**

Po zadání funkce kalibrace a nastavení (SETUP) tester zobrazí následující:

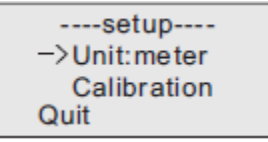

JEDNOTKA: Používá se k nastavení jednotky délky a výběru mezi metry (metr) a stopy (FT). KALIBRACE je kalibrační funkce (podrobněji popsané v následujících kapitolách) QUIT se používá k návratu do hlavního menu.

Funkce dynamické kalibrace (CALIBRATION):

Pro přesné měření délky kabelu by měla být kalibrace provedena následovně. Po zadání funkce dynamické kalibrace tester zobrazí následující:

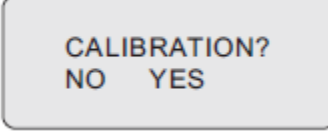

Vložte stejný typ kabelu dané délky do portu "M", nepotřebujete vkládat vzdálený identifikátor, pak stiskněte tlačítko  $\blacksquare$  (YES) pro provedení měření a zobrazení měřené délky (viz níže):

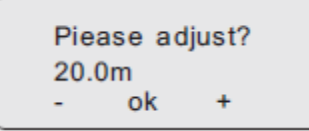

V tento okamžik podržte stisknuté **II** nebo klávesy (- / +), abyste nastavili délku připojeného kabelu na skutečnou délku, následně stiskněte tlačítko PARKI pro zadání kalibračního činitele a odchod z kalibrační funkce. Následující je zobrazeno pokud je naměřená délka kabelu příliš krátká (<10M ), čímž je uživateli umožněno, aby provedl změnu za delší kabel pro kalibraci:

Cable to short! coht innt. cai **No** yes

Pokud je kabel zkratován, zobrazí se následující:

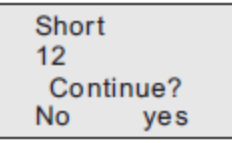

V tuto chvíli stiskněte □ tlačítko (No) pro ukončení funkce kalibrace. Stiskněte ■ tlačítko (Yes) pro opakování měření.

**Poznámka:** Kalibrace obnoví standardní hodnotu kabelu třídy UTP5 zadanou defaultně ve výrobním závodě.

# **IV. Test polarity**

Za prvé vložte do portu RJ11 / SCAN standardní kroko-svorky. Za druhé zvolte "polar Test" z hlavního menu, když jste uchytili svorky na terminály +/- polarit baterie.

Za třetí, můžete vidět výsledek zobrazený na obrazovce: Napětí baterie, červená a černá vám říkají polaritu. ("+" Znamená anodu, "-" znamená katodu).

UPOZORNĚNÍ: Kdykoli připojíte anodu nebo katodu na červené a černé spony obráceně, nemá to vliv na výsledek.

# **Spuštění nebo vypnutí a funkce samočinného vyhledávání**

(1). Stiskněte tlačítko PUSH, začne blikat indikátor vyhledávání (SCAN), což znamená, že přenos zvuku hlavního testeru je normální, zasuňte kabel, který chcete testovat, do portu RJ45 SCAN. Pak držte přijímač ke sledování potřebného kabelu. Kabel RJ11 / BNC / USB je vyhledán je-li umístěn do odpovídajícího portu.

#### *Usage of the receiver*

Vložte 9V baterii, stiskněte tlačítko "PUSH" a potom se přibližte ke kabelu a pomocí sondy najděte hledaný kabel mezi všemi kabely. Když se sonda blíží hledanému vodiči, zazní zvukový signál "pííp, pííp a pííp" a rozsvítí se kontrolka signálu "POWER". Hlasitější "pííp" a jasnější LED indikátor znamená, že se jedná o hledaný kabel.

- (2). Uživatel může přepnout přepínač hlasitosti pro ovládání hlasitosti.
- (3). Funkce světlometu pomáhá uživatelům pracovat v tmavém prostředí.
- (4). Sluchátko umožňuje zabránit vnějšímu rušení v hlučném prostředí.
- (5). Tlačítko test nemůže hledat kabel, když je měřena délka kabelu nebo se hledají chyby na kabelu.